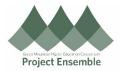

# **Self-Registration – Student Instructions**

### **Student Self-Registration:**

Students may need to register as a "supplier" in order to be reimbursed, or if awarded monetarily by their college.

# For Registration Assistance:

- ap@gmhec.org
- 802-443-2321

#### Audience: Students

| Process Step & Description | Action                                                                                                   |                                                                                                |                                          |
|----------------------------|----------------------------------------------------------------------------------------------------|------------------------------------------------------------------------------------------------|------------------------------------------|
|                            | Your college will provide you with a link to self-register. Please click on the <b>link</b> to register. |                                                                                                |                                          |
| Link                       | Navigation Path:  ➤ Email → Link                                                                         |                                                                                                |                                          |
|                            | Navigation Path:                                                                                         |                                                                                                |                                          |
|                            | ➤ Register Supplier → Company Details                                                                    |                                                                                                |                                          |
|                            | Register Supplier: Company Details                                                                       | Company Contacts Addresses Business Bank Accounts Products and Review Classifications Services | Back Negt Save for Later Register Cancel |
|                            | Enter a value for at least one of these fields: D-U-N-S Number, Taxpayer ID, or Tax Registration Number. |                                                                                                |                                          |
|                            | * Company                                                                                                | D-U-N-S Number                                                                                 |                                          |
|                            | * Tax Organization Type  Supplier Type  •                                                                | Tax Country Taxpayer ID                                                                        | •                                        |
|                            | Corporate Web Site                                                                                       | Tax Registration Number                                                                        |                                          |
|                            | Attachments None +                                                                                       | Note to Approver                                                                               |                                          |
|                            | Your Contact Information  Enter the contact information for communications regarding this registration.  |                                                                                                | B                                        |
|                            | * First Name                                                                                             |                                                                                                |                                          |
|                            | * Last Name                                                                                              |                                                                                                |                                          |
|                            | * Email                                                                                                  |                                                                                                |                                          |
|                            | * Confirm Email                                                                                          |                                                                                                |                                          |
| Register                   |                                                                                                    |                                                                                                |                                          |

# Student: Company Details

# Company:

• Enter your LAST NAME, First Name

| * Company | Parker, Peter |
|-----------|---------------|

**Quick Tip!** Please enable your pop-ups when self-registering.

## Tax Organization Type:

 Choose "Individual" for domestic, "Foreign Individual for international

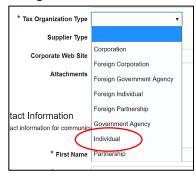

# Supplier Type choose:

• Choose "Student"

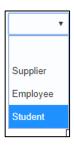

Please SKIP the fields: Corporate Website, Attachments, D-U-N-S Number

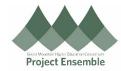

#### Tax Country:

This is the country of your tax residency. You may search for your country by typing it in. The system will
predict your answer and give you a dropdown list of results to choose from.

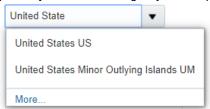

Taxpayer ID – Enter your Social Security number. If you do not have a Social Security number, please enter your Student ID number as shown below.

Option 1: Social Security Number – no dashes (ex. 000000000)

Option 2: Your Student ID with your schools initials preceding any leading zeros

- a. Champlain College = CC (ex. CC0005787)
- b. Middlebury College = MD (ex. MD000124545)
- c. Saint Michael's College = SM (ex. SM00578454)

Your Contact Information enter:

- First Name
- Last Name
- Personal Email (Please do not use ending in @champlain.edu, @middlebury.edu, or @mail.smcvt.edu)
- Confirm Email

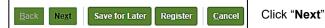

#### Navigation Path:

Register Supplier → Contacts

| Company | Contacts | Addresses | Bank Accounts Products and Services | Bank Accounts Products and Services | Bank Accounts Products and Services | Bank Accounts Products and Services | Bank Accounts Products and Services | Bank Accounts Products and Services | Bank Accounts Products and Services | Bank Accounts Products and Services | Bank Accounts Products and Services | Bank Accounts Products and Services | Bank Accounts Products and Services | Bank Accounts Products and Services | Bank Accounts Products and Services | Bank Accounts Products and Services | Bank Accounts Products and Services | Bank Accounts Products and Services | Bank Accounts Products and Services | Bank Accounts Products and Services | Bank Accounts Products and Services | Bank Accounts Products and Services | Bank Accounts Products and Services | Bank Accounts Products and Services | Bank Accounts Products and Services | Bank Accounts Products and Services | Bank Accounts Products and Services | Bank Accounts Products and Services | Bank Accounts Products and Services | Bank Accounts Products and Services | Bank Accounts Products and Services | Bank Accounts Products and Services | Bank Accounts Products and Services | Bank Accounts Products and Services | Bank Accounts Products and Services | Bank Accounts Products and Services | Bank Accounts Products and Services | Bank Accounts Products and Services | Bank Accounts Products and Services | Bank Accounts Products and Services | Bank Accounts Products and Services | Bank Accounts Products and Services | Bank Accounts Products and Services | Bank Accounts Products and Services | Bank Accounts Products and Services | Bank Accounts Products and Services | Bank Accounts Products and Services | Bank Accounts Products and Services | Bank Accounts Products and Services | Bank Accounts Products and Services | Bank Accounts Products and Services | Bank Accounts Products and Services | Bank Accounts Products and Services | Bank Accounts Products and Services | Bank

#### Click Edit to edit contact information

## Register Student: Contacts

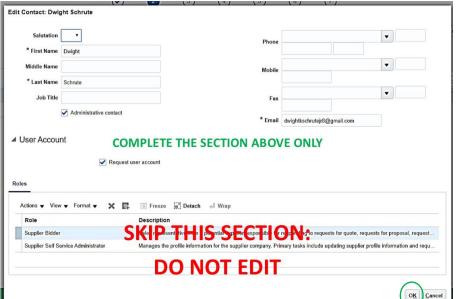

Confirm and/or complete the following fields in the *upper half* of the pop-up:

Quick Tip! Using your

worker/employee

school email may prohibit future use as a student

- First Name
- Last Name
- Phone
- Email

Skip the bottom half of the pop-up entitled "Roles". Do not edit this section.

Click "OK" after completing the contact information.

Last Updated: 09/14/2020; 08/31/2023

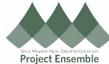

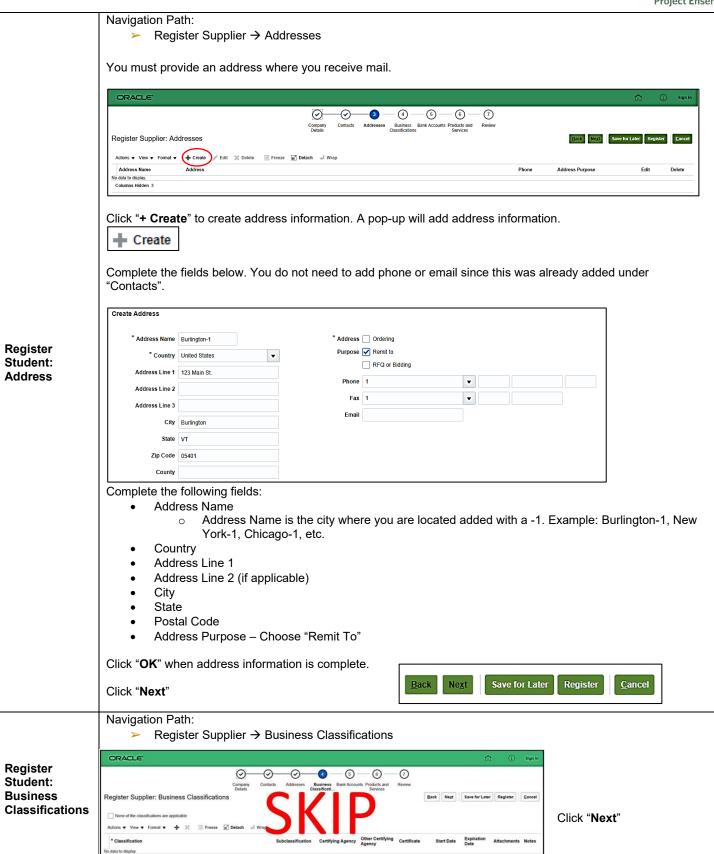

Last Updated: 09/14/2020; 08/31/2023

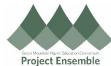

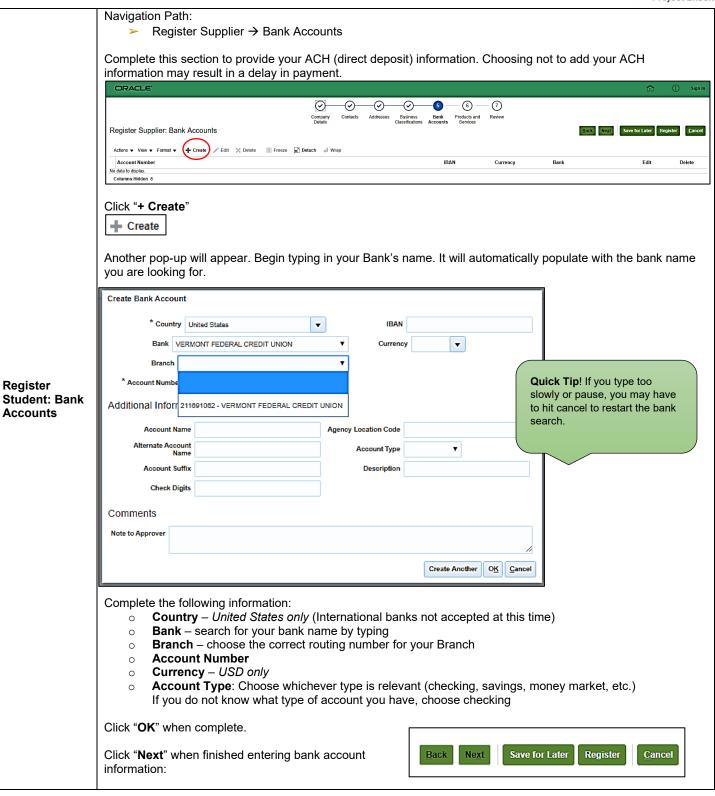

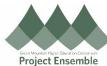

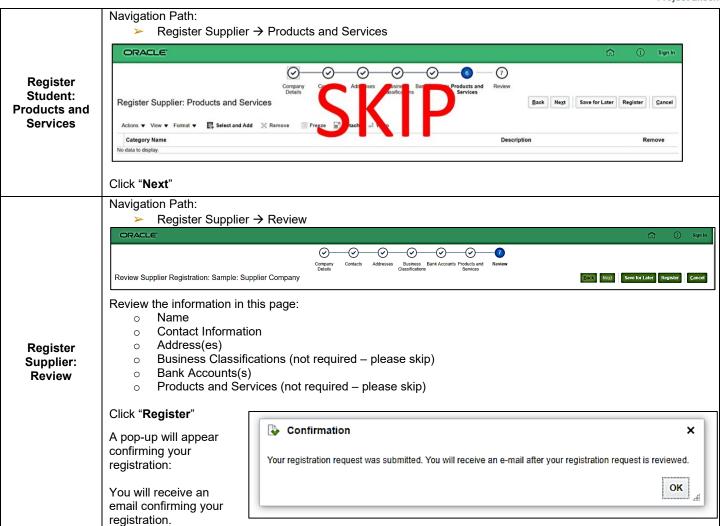

Last Updated: 09/14/2020; 08/31/2023